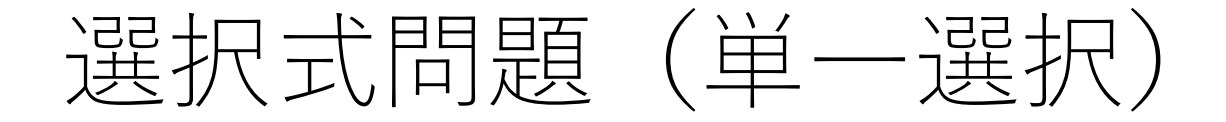

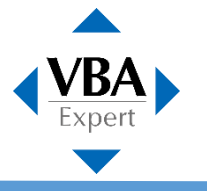

従来の試験でも出題されていた形式です。 選択肢の中から1つ選んで解答します。

イミディエイトウィンドウ内で変数「myValue」の値を表示させたい。 次の中から間違っているものを1つ選びなさい。

- <sup>o</sup> 1. ! myValue
- 2. ? myValue
- 3. Print myValue
- 04. Debug.Print myValue

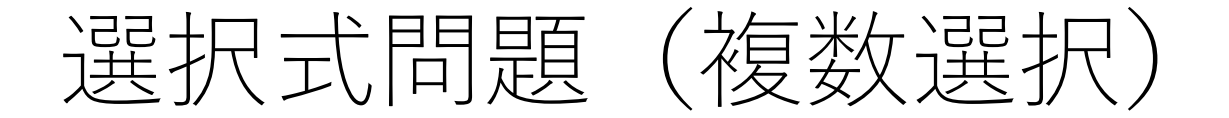

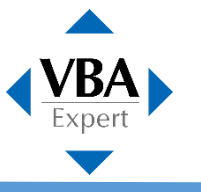

従来の試験でも出題されていた形式です。 選択肢の中から指示された数の選択肢を選んで解答します。

セル範囲A1:C3を選択するにはどのように記述すればよいか。 次の中から正しいものを2つ選びなさい。

- 1. Range("A1:C3").Select
- 2. Range("A1":"C3").Select
- 3. Range("A1, C3").Select
- 4. Range("A1", "C3").Select

ドロップダウンリスト形式

新しい出題形式です。 Visual Basic Editorで入力候補を選ぶのと似た感覚で、コードをドロップダウンリストから選択します。

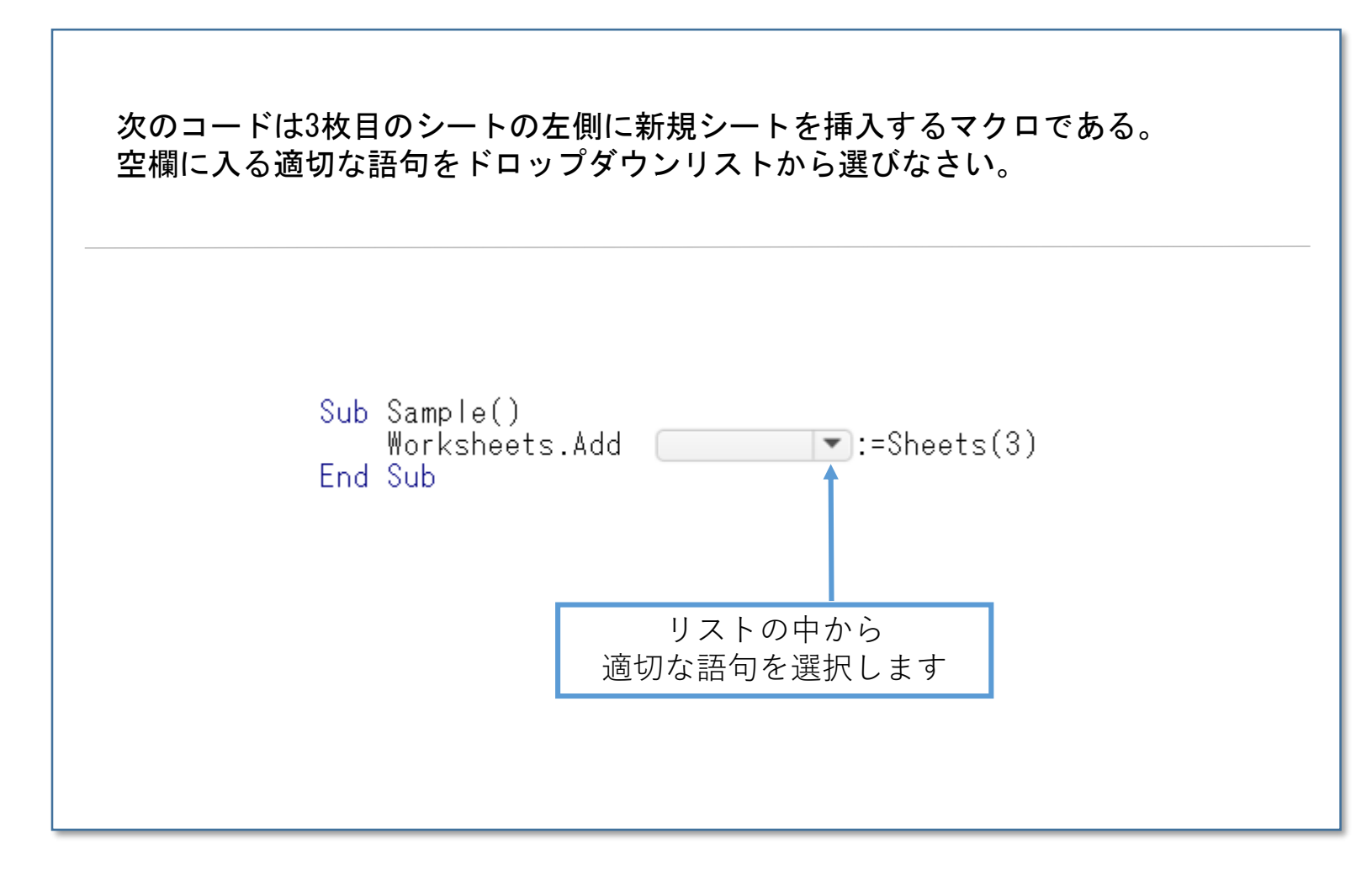

クリック形式

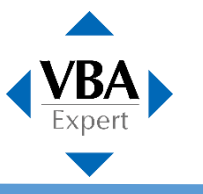

新しい出題形式です。 コード内の特定の行や、画像内の特定の箇所をクリックして解答します。

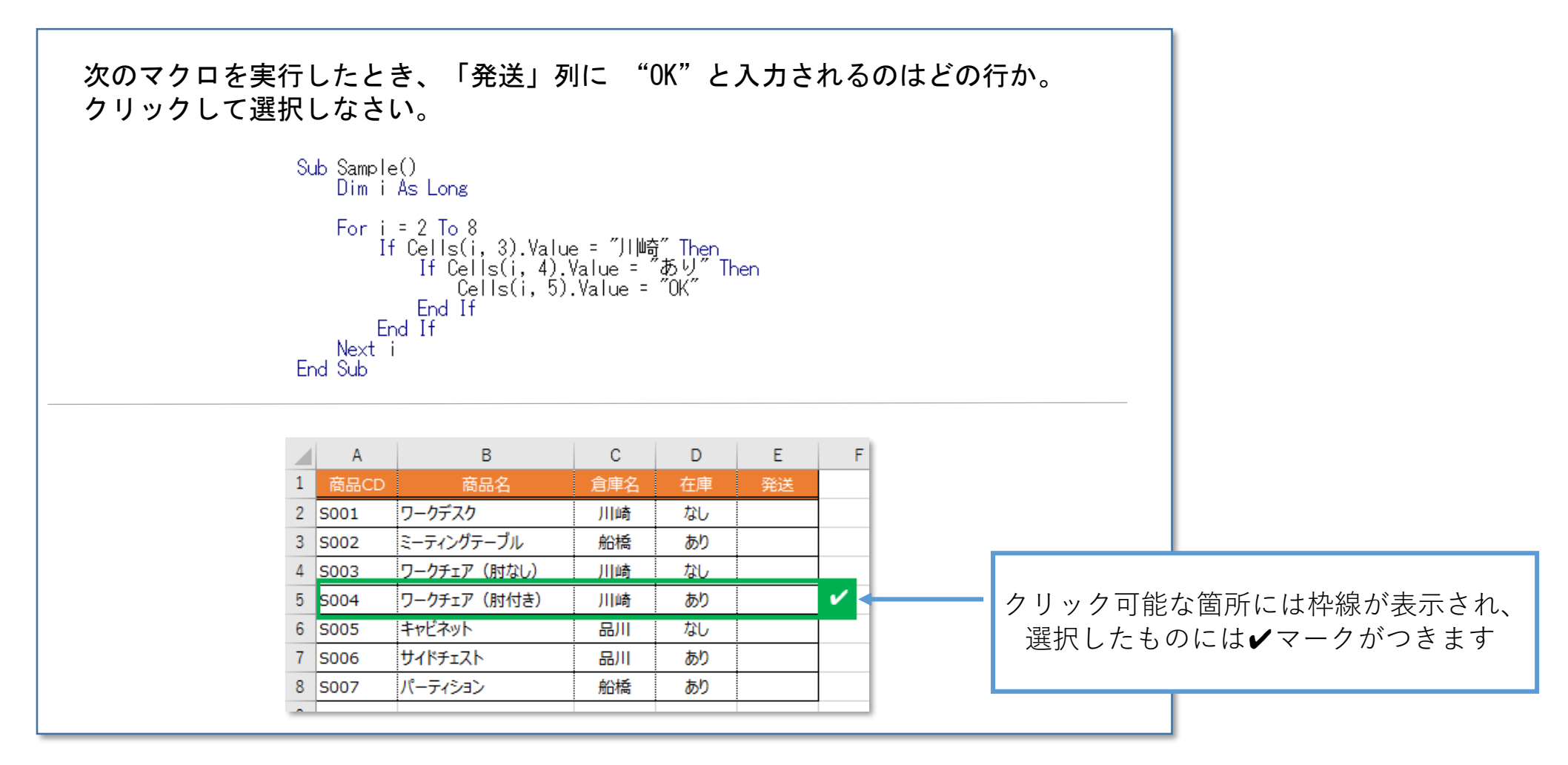

ドラッグ&ドロップ形式

新しい出題形式です。 並べ替え問題、マッチング問題では、ドラッグ&ドロップ操作で解答します。

Accessのフォームを閉じるとき、イベントはどの順に発生するか。 左側のイベントをドラッグして、解答欄に正しい順序で並べなさい。

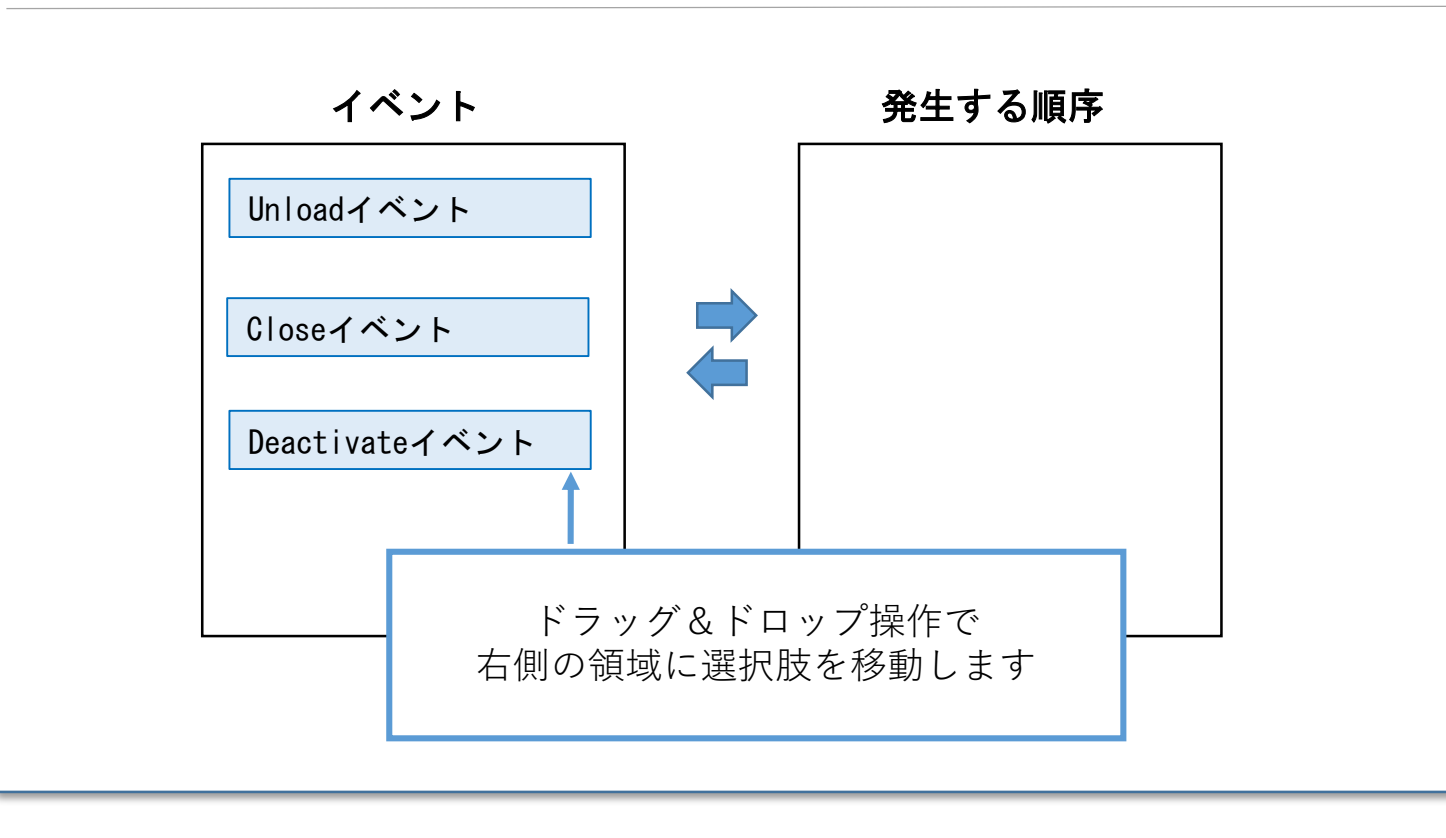

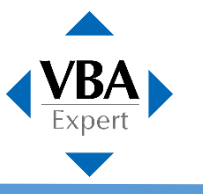

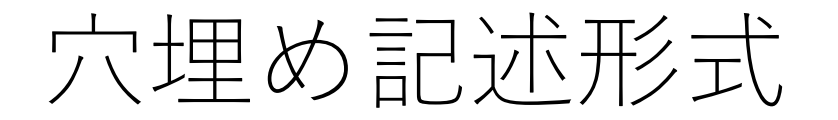

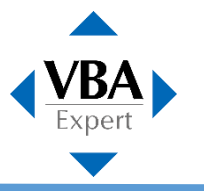

空欄に入る適切な語句を、テキストボックスに入力します。 解答欄が空欄の場所に配置されるようになり、解答しやすくなりました。

次のプロシージャはセルA1の値に応じてメッセージを表示するものである。 セルA1の値が3未満だったら「A」と表示させたい。 空欄に入る適切な語句を入力しなさい。

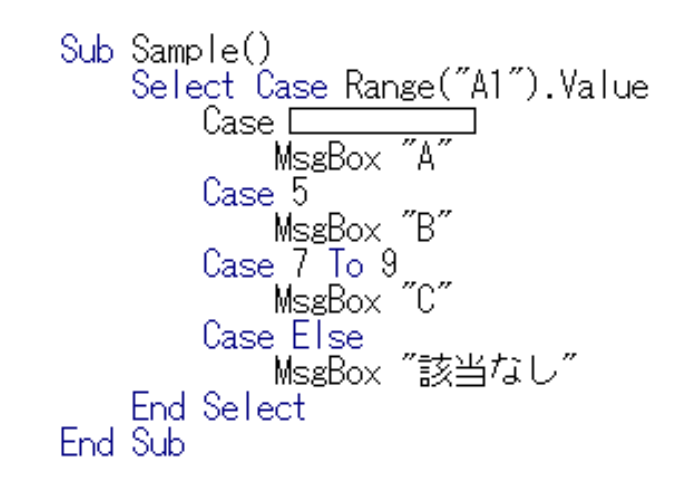